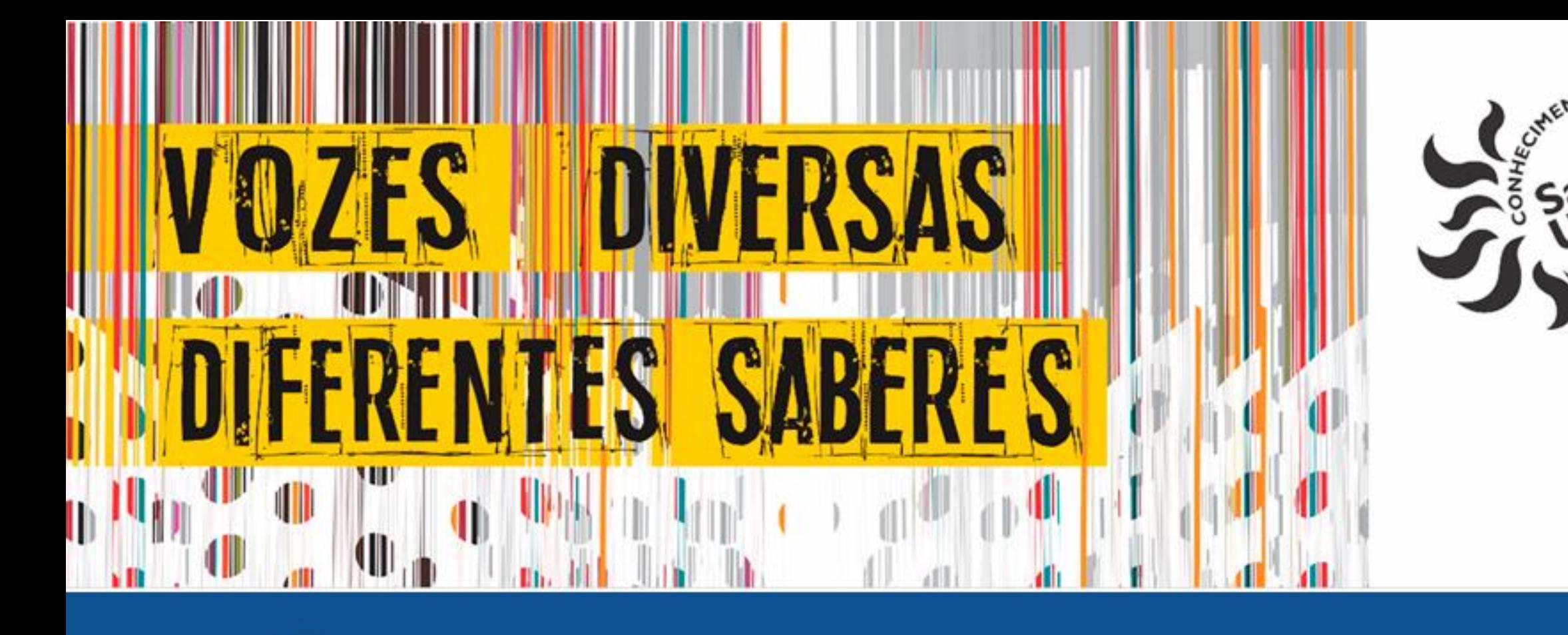

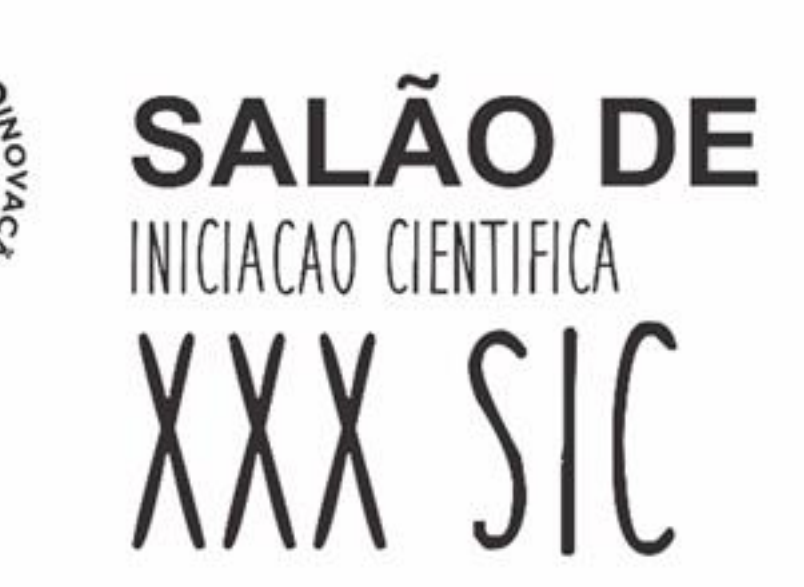

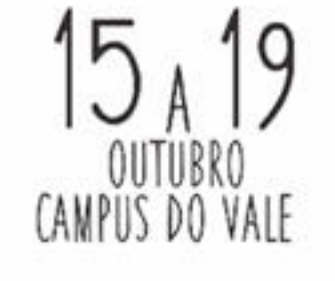

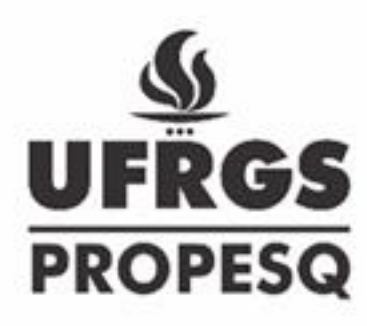

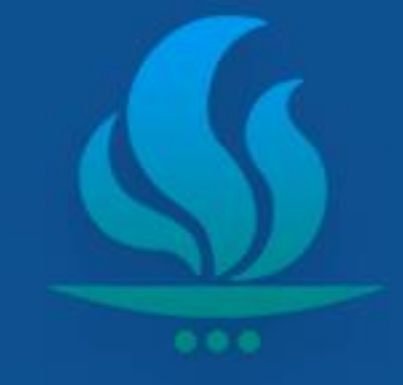

# **IMPLEMENTAÇÃO DO MODELO SHALSTAB EM FERRAMENTA PARA QGIS**

Anne Biehl, Gean Paulo Michel

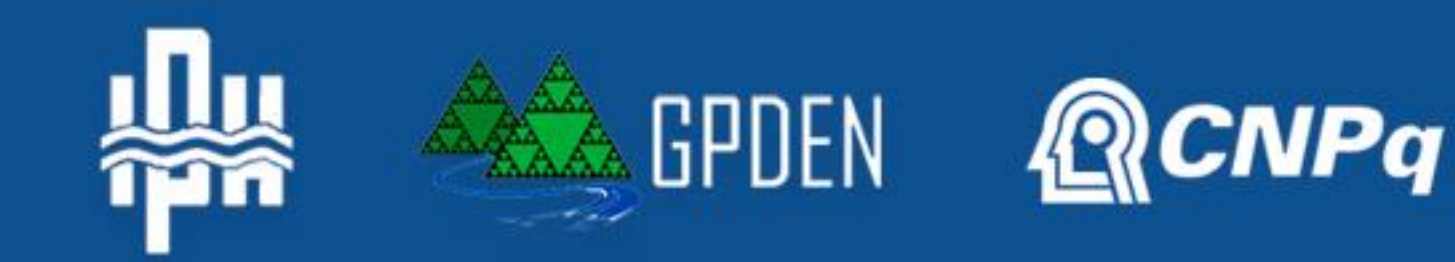

com distribuição aparentemente aleatória. Portanto, a ferramenta possui bom desempenho para a utilização do modelo SHALSTAB. Além de proporcionar a utilização do modelo em um software mais difundido e gratuito, a ferramenta permite a utilização de dados espacializados no modelo, sem restrição do número de pixeis e

dispõe do efeito da vegetação sob

a estabilidade de encostas.

Landsliding Stability Model (SHALSTAB). O SHALSTAB, em sua forma original, apresenta algumas limitações: está disponível em um software pouco utilizado, não inclui heterogeneidades dos parâmetros do solo e não considera o efeito da vegetação na estabilidade de encostas.

### Metodologia

[kg/m<sup>3</sup>], profundidade do solo [m], coesão do solo [Pa], coesão das raízes [Pa], sobrecarga gerada pelo peso das árvores [Pa] e ângulo de atrito interno do solo [graus].

Desastres hidrológicos são uma das principais formas de desastres naturais, com destaque para os movimentos de massa, que representam risco de vida a população e também são responsáveis por grandes volumes de solo erodido e degradação da qualidade da água. Entre os movimentos de massa que apresentam maior perigo para a sociedade estão os escorregamentos translacionais rasos. Existem diversos modelos para a identificação de áreas suscetíveis a escorregamentos translacionais, dentre eles o Shallow

### Resultados

- A ferramenta foi incorporada na plataforma de sistema de informação geográfica (SIG) através do Modelador Gráfico do QGIS, a partir de uma sequência de cálculos sobre arquivos em formato raster, o que permite a entrada de dados discretizados.
- Dados de entrada da ferramenta:
- declividade do terreno [graus], área de contribuição específica ou área de contribuição dividida pelo comprimento de célula [m], massa específica do solo

Ao final do processo serão gerados quatro arquivos principais:

mapa de áreas incondicionalmente instáveis, mapa de áreas incondicionalmente estáveis, mapa da recarga dividido pela transmissividade (q/T) e o produto final, o mapa de estabilidade de encostas.

- Adaptar o SHALSTAB para o QGIS 3.0, ultrapassando as limitações das outras versões do modelo.
- Considerar o efeito da vegetação no cálculo da estabilidade de encosta.

## Introdução

A ferramenta foi comparada com o modelo original e com o adaptado para o software ArcGIS, ambos sem influência da vegetação. Para o teste de desempenho da ferramenta foram determinados dois índices: (i) o erro absoluto, que mostra as diferenças entre os modelos; e (ii) o erro relativo, que determina se a estabilidade é subestimada ou superestimada.

O erro absoluto foi menor ou igual a 1% entre 95% e 96% das células comparadas. Ao analisar o erro relativo, observou-se que há erros maiores nas bordas das áreas incondicionalmente instáveis e que erros entre -1 e 1% ocorrem ao longo de toda área condicionalmente estável

#### Área de estudo Encosta gaúcha da Serra Geral, município de São Vendelino, Rio Grande do Sul. Local que possui histórico e área propensa a escorregamentos.

Figura 2: Mapa de estabilidade.

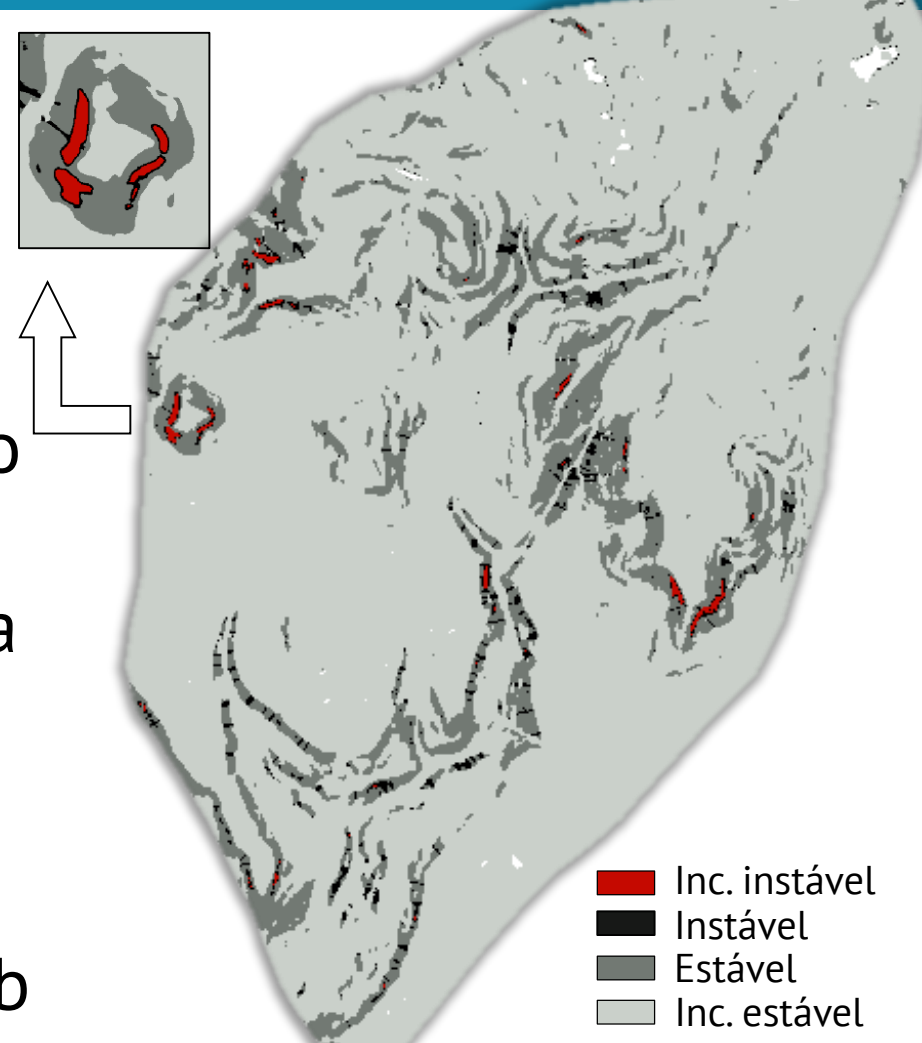

Figura 1: Escorregamento translacional.

#### **Objetivos**